## 1. Firmware Updata

To upgrade the version of the firmware on a Web setup screen using a Web browser, follow the procedure below.

- 1. Start a web browser and access and log in to the AP.
- 2. Open the "Maintenance" menu
- 3. And then open the "Firmware"page.
- 4. Click the [参照…] button and select the desired firmware then,
- 5. Click the [Update】 button to upgrade the firmware.
- 6. After the firmware uploaded into the device, it requires to

save and restart the access point to activate.

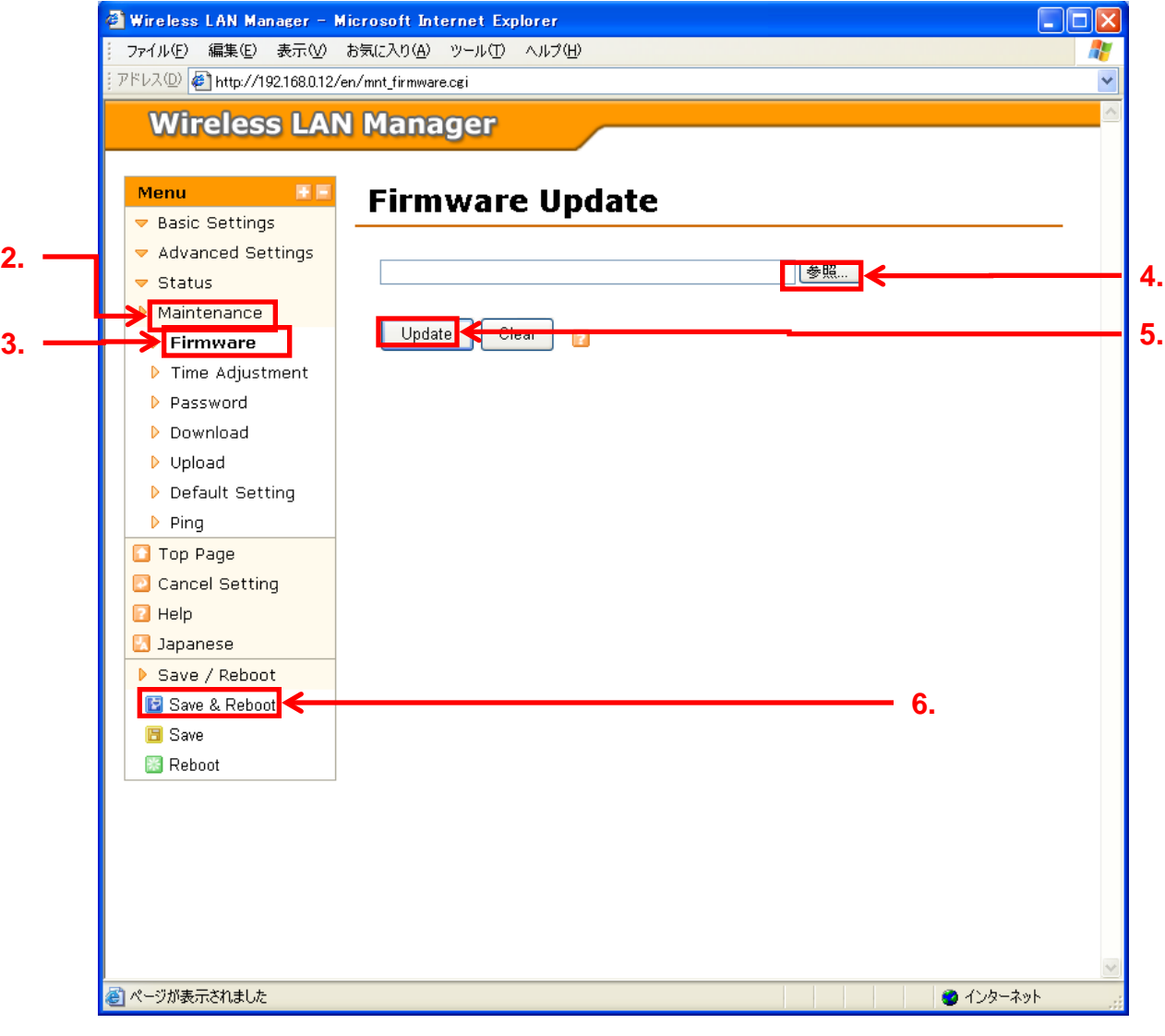